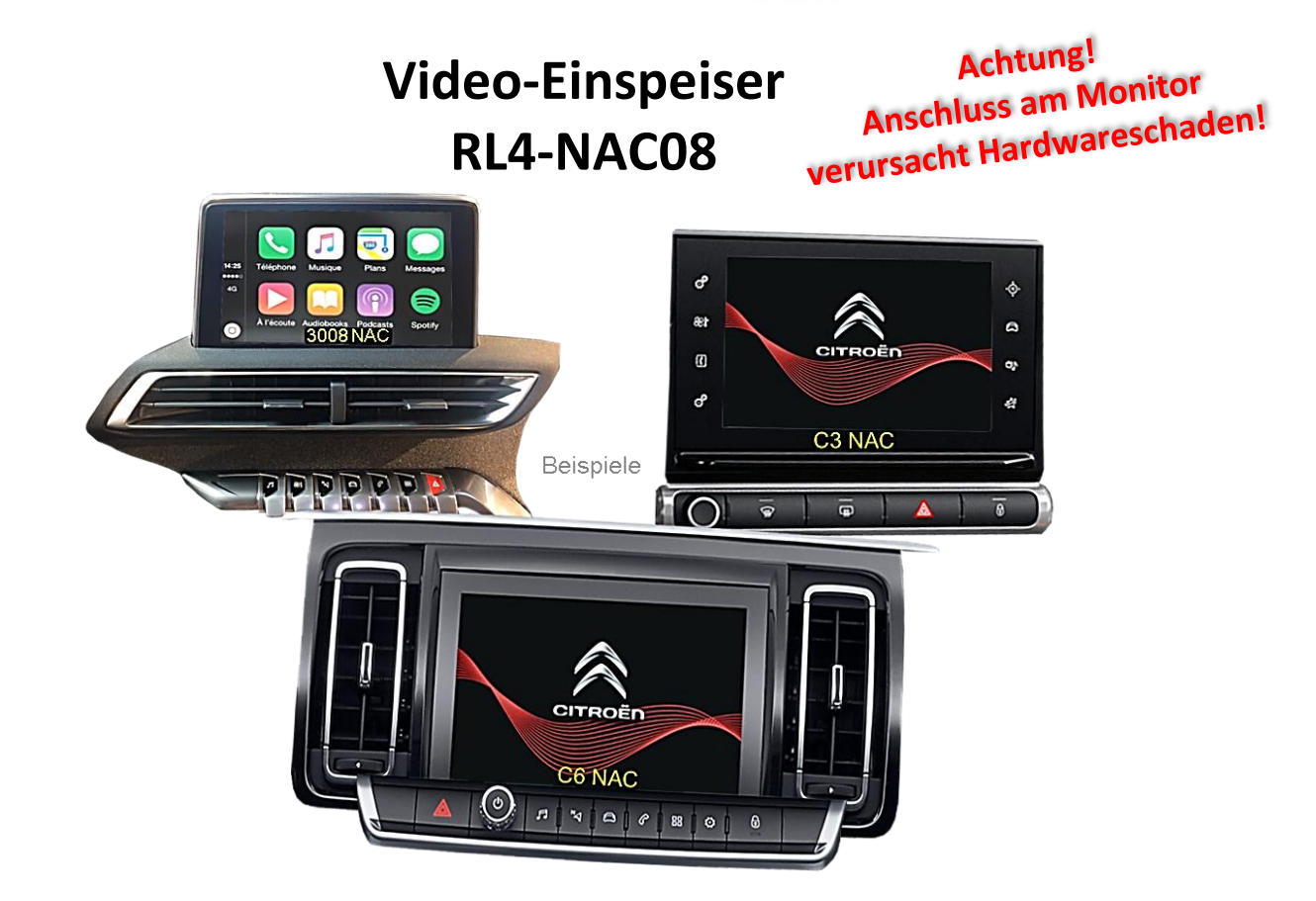

## **Passend für**

# **Citroen, Fiat, Opel, Peugeot und Toyota Fahrzeuge mit NAC oder RCC Infotainment und 7 Zoll oder 8 Zoll Monitor**

**Video-Einspeiser für Front- und Rückfahrkamera und zwei weitere Video-Quellen**

**Produktfeatures**

- **Video-Einspeiser für Werks-Infotainment Systeme**
- **1 FBAS Eingang für Rückfahrkamera**
- **1 FBAS Eingang für Frontkamera**
- **2 FBAS Video-Eingänge für Nachrüstgeräte (z.B. USB-Player, DVB-T2 Tuner)**
- **Automatische Umschaltung auf Rückfahrkamera-Eingang beim Einlegen des Rückwärtsganges**
- **Automatische Frontkamera Schaltung nach Rückwärtsgang für 10 Sekunden**
- **Abstandslinien für Rückfahrkamera aktivierbar (nicht für alle Fahrzeuge verfügbar)**
- **PDC aktivierbar (nicht für alle Fahrzeuge verfügbar)**
- **Bildfreischaltung während der Fahrt (NUR für eingespeistes Video)**
- **Video-Eingänge NTSC kompatibel**

Achtung! Achtuns<br>Nur für Fahrzeuge mit Nur für Fannzeug-<br>7 oder 8 Zoll Monitor. 7 oder 8 zon men<br>Für größere Monitore ur großere metalligten.<br>RL4-NAC12-A oder HDV-NAC12

### **Inhaltsverzeichnis**

### **1. Vor der Installation**

- 1.1. Lieferumfang
- 1.2. Überprüfen der Interface-Kompatibilität mit Fahrzeug und Zubehör
- 1.3. Warnhinweise
- 1.4. Anschlüsse des Video-Interface
- 1.5. Einstellungen der 8 Dip-Schalter (schwarz)
- 1.5.1. Einstellung Stromversorgungsausgang (Dip 1)
- 1.5.2. Aktivierung der Interface-Video-Eingänge (Dip 2-3)
- 1.5.3. Rückfahrkamera-Einstellungen (Dip 5)
- 1.5.4. Auswählen der entsprechenden Head Unit Version (Dip 8)
- 1.6. Einstellungen der 4 Dip-Schalter (CAN-Funktion rot)

### **2. Installation**

- 2.1. Installationsort Video Interface
- 2.2. Anschluss Schema
- 2.3. Anschluss Head-Unit
- 2.3.1. Anschluss Bildsignalleitung
- 2.3.1.1. Low Version Head Unit (1 x 4 PIN HSD)
- 2.3.1.2. High Version Head Unit (2 x 4 PIN HSD)
- 2.3.2. Anschluss Strom / CAN
- 2.3.3. Installation mit analogem Anschluss (ohne CAN-Bus)
- 2.4. Stromversorgungsausgang
- 2.5. Anschluss Video Quellen
- 2.5.1. Audio-Einspeisung
- 2.5.2. After-Market Frontkamera
- 2.5.3. After-Market Rückfahrkamera
- 2.5.3.1. Fall 1: Video-Interface erhält das Rückwärtsgang-Signal
- 2.5.3.2. Fall 2: Video-Interface erhält kein Rückwärtsgang-Signal
- 2.6. Anschluss externer Taster
- 2.7. Bildeinstellungen und Abstandslinien

### **3. Bedienung des Interface**

- 3.1. Über NAVI-Taste
- 3.2. Über externen Taster

### **4. Technische Daten**

### **5. FAQ – Fehlersuche VL2-Funktionen**

**6. Technischer Support**

### **Rechtlicher Hinweis**

Der Fahrer darf weder direkt noch indirekt durch bewegte Bilder während der Fahrt abgelenkt werden. In den meisten Ländern/Staaten ist dieses gesetzlich verboten. Wir schließen daher jede Haftung für Sach- und Personenschäden aus, die mittelbar sowie unmittelbar durch den Einbau sowie Betrieb dieses Produkts verursacht wurden. Dieses Produkt ist, neben dem Betrieb im Stand, lediglich gedacht zur Darstellung stehender Menüs (z.B. MP3 Menü von DVD-Playern) oder Bilder der Rückfahrkamera während der Fahrt.

Veränderungen/Updates der Fahrzeugsoftware können die Funktionsfähigkeit des Interface beeinträchtigen. Softwareupdates für unsere Interfaces werden Kunden bis zu einem Jahr nach Erwerb des Interface kostenlos gewährt. Zum Update muss das Interface frei eingeschickt werden. Kosten für Ein- und Ausbau werden nicht erstattet.

### **1. Vor der Installation**

Vor der Installation sollte diese Bedienungsanleitung durchgelesen werden. Für die Installation sind Fachkenntnisse notwendig. Der Installationsort des Interface muss so gewählt werden, dass dieses weder Feuchtigkeit noch Hitze ausgesetzt ist.

### **1.1. Lieferumfang**

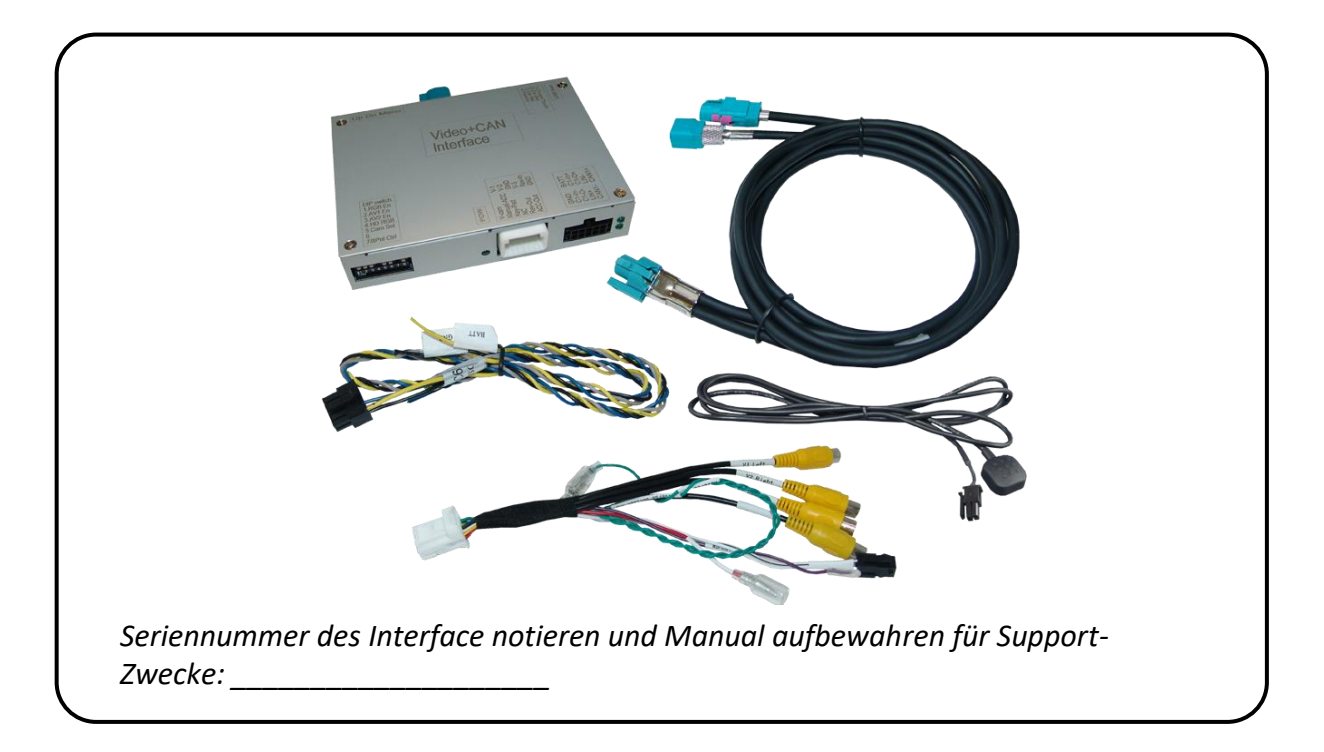

### **1.2. Überprüfen der Interface-Kompatibilität mit Fahrzeug und Zubehör**

Achtung! Achtung:<br>Nur für Fahrzeuge mit Nur für Fahrzeuge ....<br>7 oder 8 Zoll Monitor. 7 oder 8 Zou Montore<br>Für größere Monitore ur großere werden.<br>RL4-NAC12-A oder HDV-NAC12

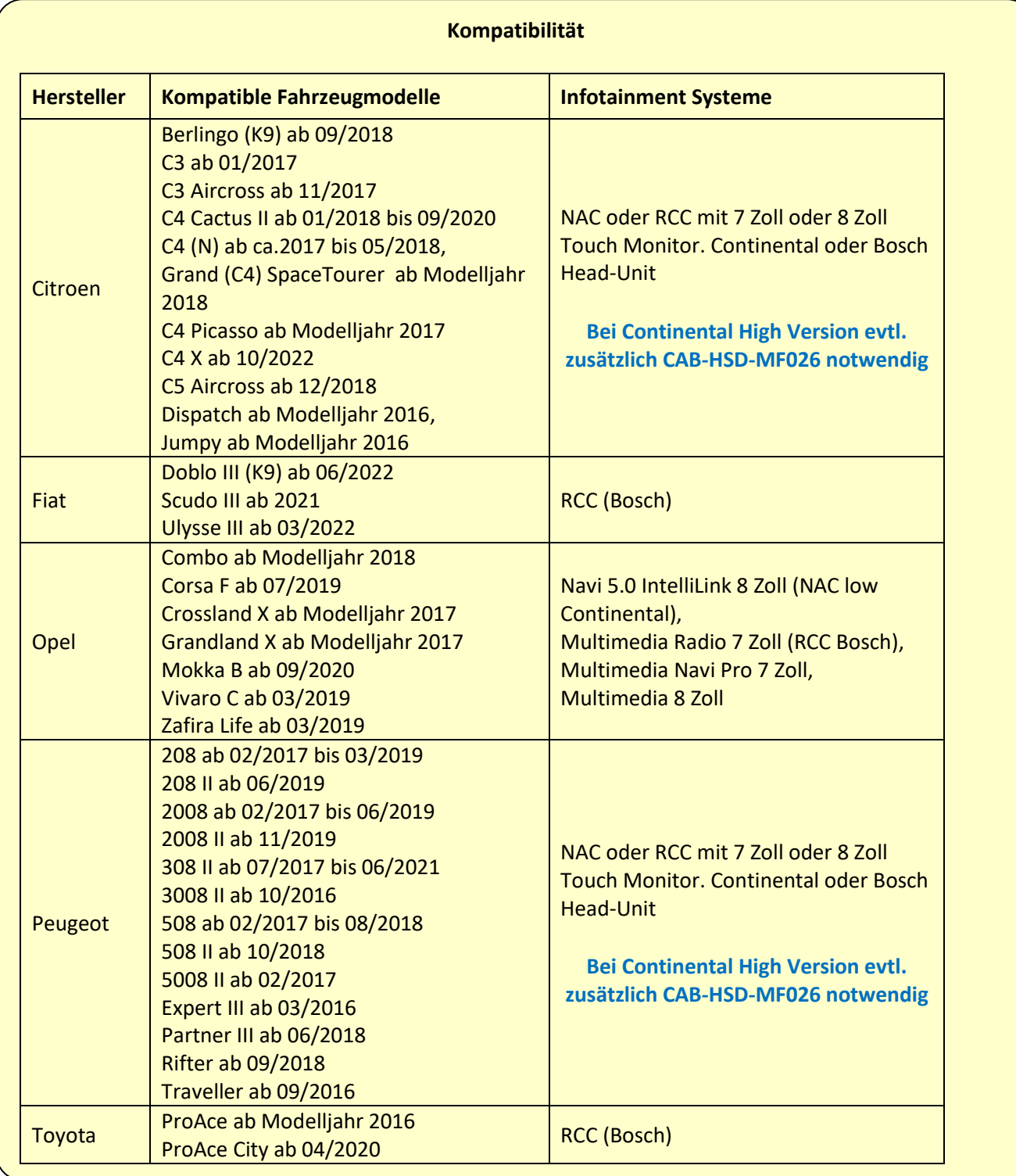

**Manual** 

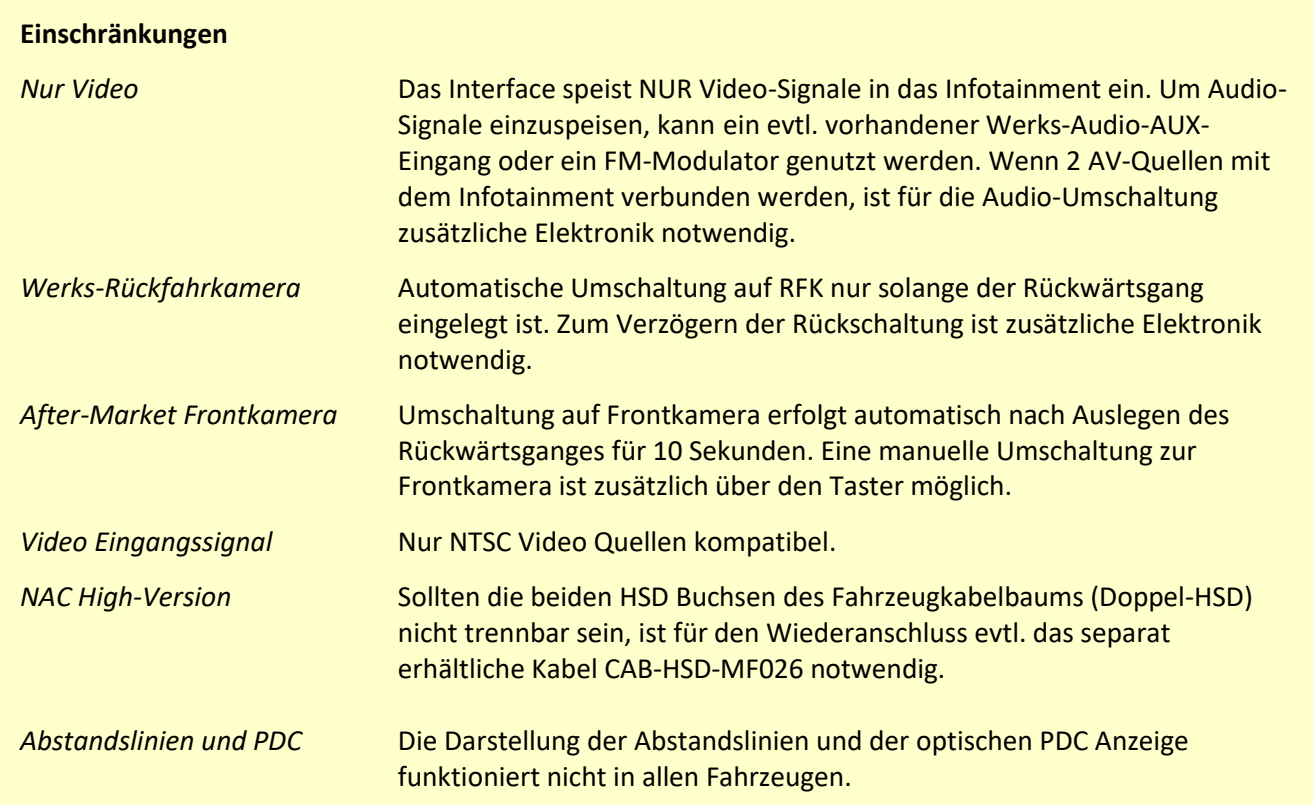

### Nanual

### **1.3. Warnhinweise**

**Schaden** an der Head-Unit des Fahrzeugs kann entstehen, wenn das Interface RL4-NAC08 an einer älteren Citroen/Peugeot SMEG oder SMEG+ Head-Unit (von Magneti Marelli) angeschlossen wird. RL4-NAC08 dürfen nur für Citroen/Opel/Peugeot/Toyota Head-Units NAC (Continental) oder RCC (Bosch) genutzt werden. Designs und Merkmale wie folgt:

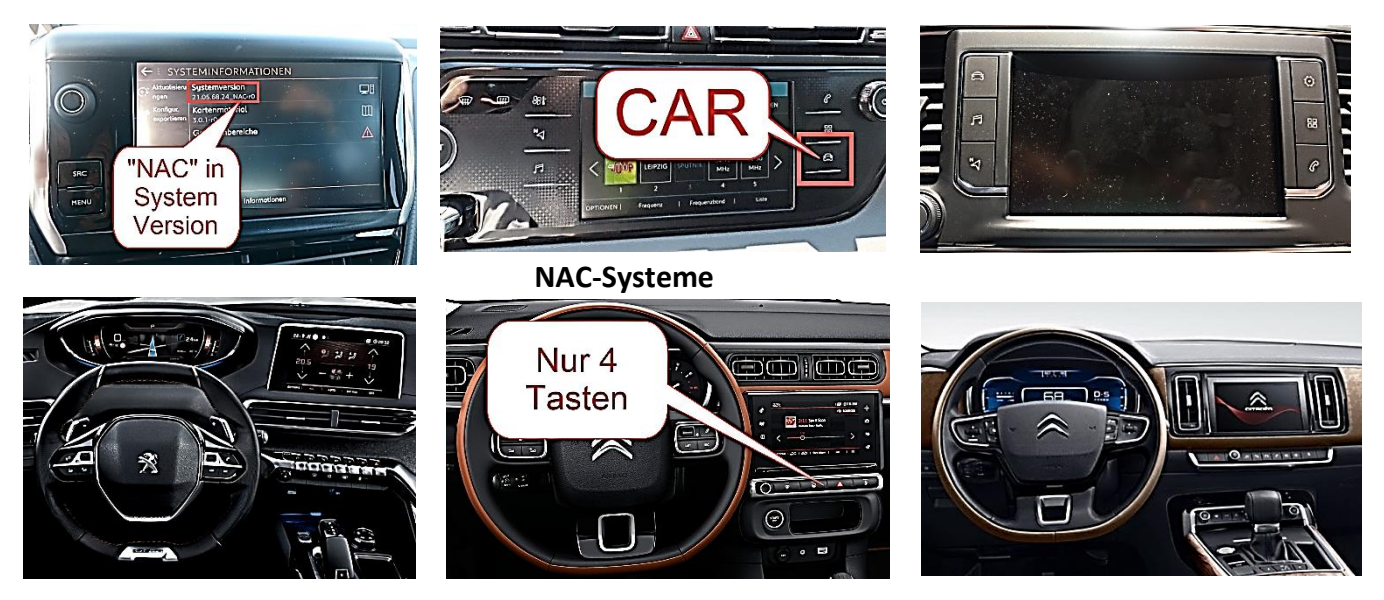

**Schaden** an der Head-Unit kann auch an korrekt gewähltem NAC System entstehen wenn:

- **- die 4-Pin HSD Stecker falsch angeschlossen werden**
- **- der 4-Pin HSD Kabelsatz am Fahrzeug Monitor angeschlossen wird**

# Achtung! Achture:<br>Anschluss am Monitor Anschluss am Women

Vor der Installation muss zuerst festgestellt werden, um welche NAC Version es sich handelt (Zuordnung – siehe nachfolgende Seite).

### **1.4. Zuordnung der Head Unit-Version**

Vor der Installation muss festgestellt werden um welche Head Unit-Version es sich handelt.

# **Low Version** Head-Unit

(**einzelner** schwarzer 4-Pin

HSD Stecker auf Rückseite)

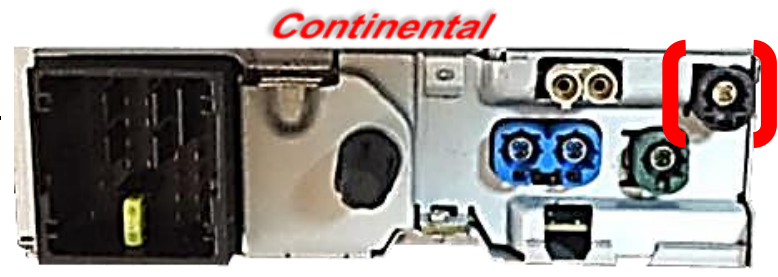

**Bosch** 

**Achtung: Bosch** Low Version erfordert abweichende Dip 8 Schalterstellung (siehe nachfolgende Kapitel).

### **ODER**

### **High Version** Head-Unit

(**doppelter** schwarzer 4-Pin

HSD Stecker auf Rückseite)

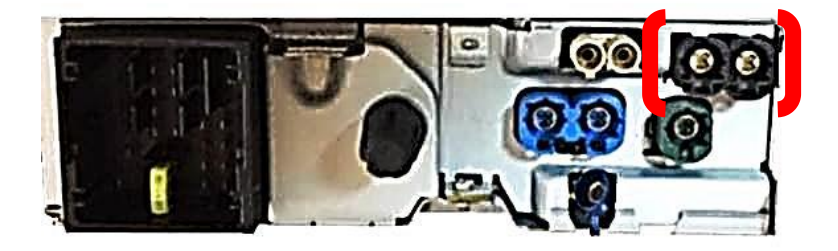

**Bitte nachstehende Einbauanleitung für Low Version oder High Version der Head Unit befolgen. Die Monitor-Auflösung (Dip-8) ist unabhängig von der Version der Head-Unit. Eine Low-Version Head-Unit kann auch die hohe Auflösung haben.**

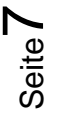

### **1.5. Anschlüsse Video-Interface**

Das Video-Interface konvertiert die Video Signale der Nachrüstquellen in das für den Werksmonitor technisch notwendige Bildsignal welches über verschiedene Schaltoptionen in den Werks-Monitor eingespeist wird. Ebenso liest es die digitalen Signale aus dem CAN-Bus aus und konvertiert diese wiederum für das Video-Interface.

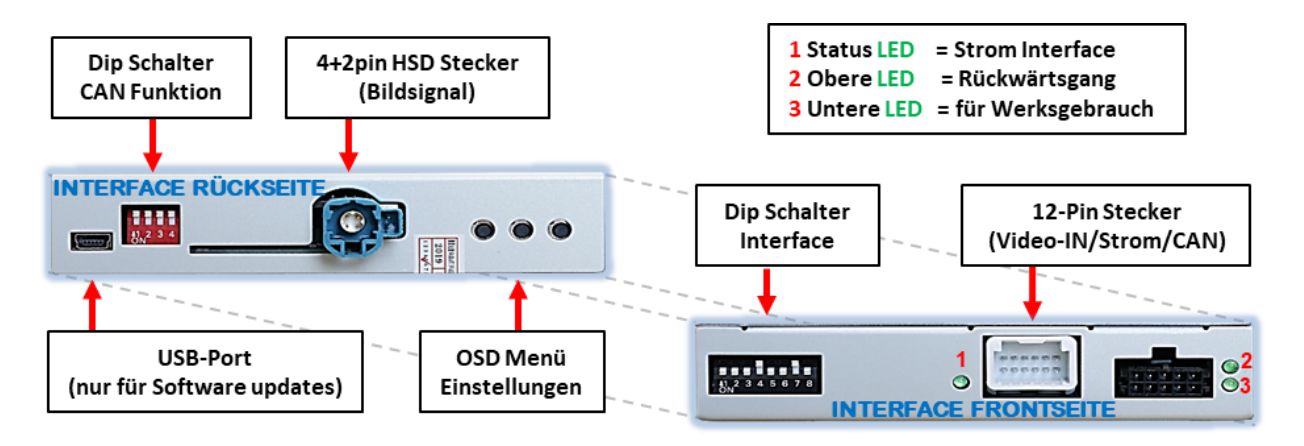

### **1.6. Einstellungen der 8 Dip-Schalter (schwarz)**

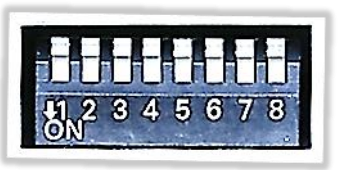

Manche Einstellungen müssen über die 8 Dip-Schalter des Video-Interface vorgenommen werden. Dip Position "unten" ist ON und Position "oben" ist OFF.

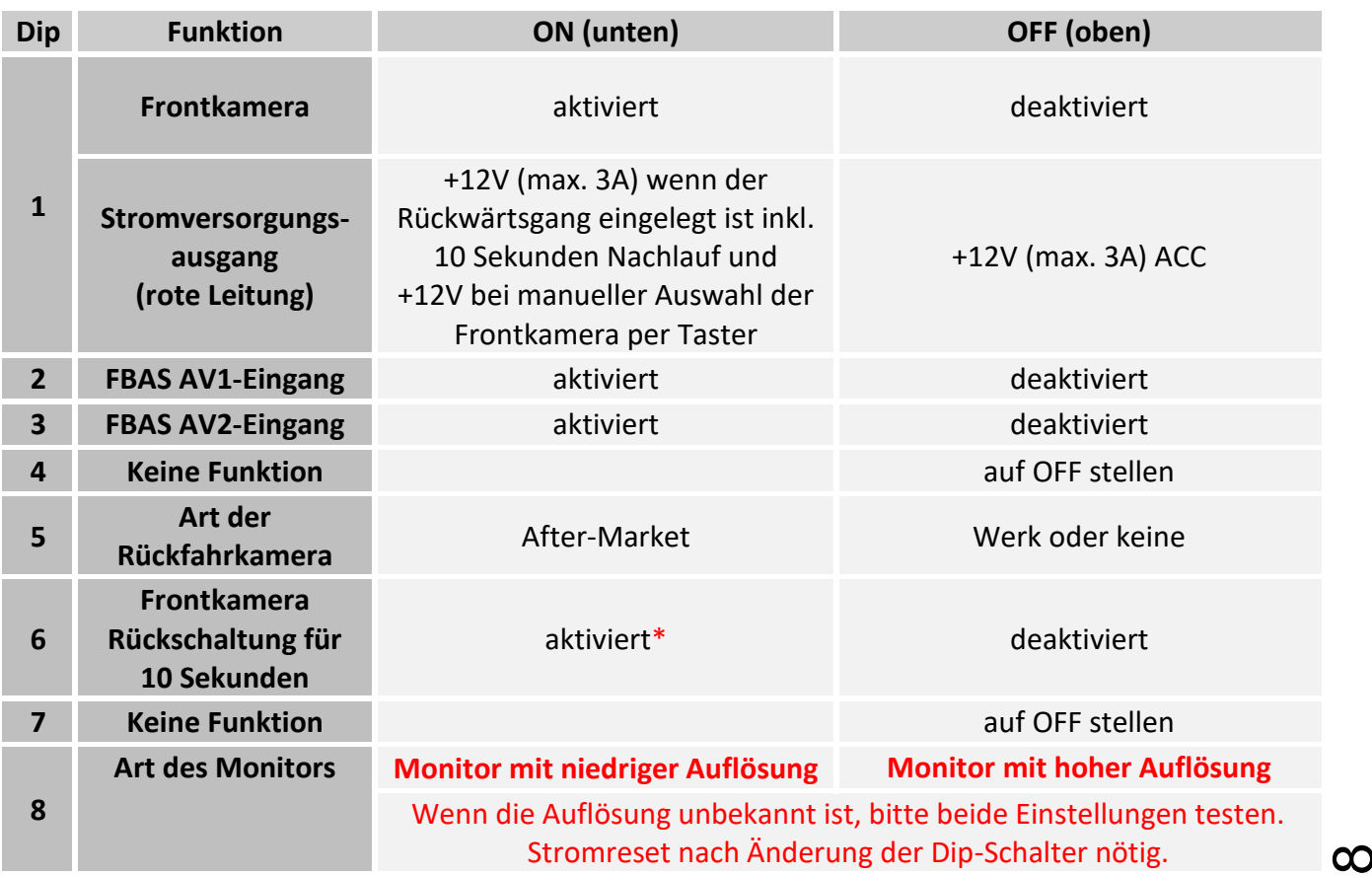

\*Umschaltung auf Frontkamera erfolgt nur automatisch nach Auslegen des Rückwärtsganges für 10 Sekunden.

Detaillierte Informationen in den folgenden Kapiteln.

Seite

### **1.6.1. Einstellung - Stromversorgungsausgang (Dip 1)**

Bei Dip-Schalterstellung **ON** liefert die rote Leitung des Video Interface die Stromversorgung +12V (max. 3A) wenn der Rückwärtsgang eingelegt ist und zusätzliche 10 Sekunden Nachlauf für die Frontkamera, nachdem der Rückwärtsgang wieder ausgelegt wurde. Ebenso werden bei manueller Auswahl der Frontkamera (kurzer Druck des externen Tasters) über die rote Leitung +12V für die Frontkamera bereitgestellt.

Bei Dip-Schalterstellung **OFF** liefert die rote Leitung des Video Interface dauerhaft +12V ACC (max 3A).

Beschreibung der roten Leitung): siehe Kapitel "Stromversorgungsausgang".

### **1.6.2. Aktivierung der Interface-Video-Eingänge (Dip 2-3)**

Nur auf die per Dip-Schalter aktivierten Video-Eingänge kann beim Umschalten auf die Video-Quellen zugegriffen werden. Es wird empfohlen, nur die erforderlichen Eingänge zu aktivieren. Die deaktivierten Eingänge werden beim Umschalten ausgelassen.

### **1.6.3. Rückfahrkamera-Einstellungen (Dip 5)**

Bei Dip-Schalterstellung **OFF** schaltet das Interface auf Werksbild für vorhandene Werks-Rückfahrkamera oder Werks-PDC Darstellung solange der Rückwärtsgang eingelegt ist. Bei Dip-Schalterstellung **ON** schaltet das Interface auf den Rückfahrkamera-Eingang solange der Rückwärtsgang eingelegt ist.

### **1.6.4. Aktivierung - Frontkamera Rückschaltung (Dip 6)**

Bei Dip-Schalterstellung **ON** schaltet das Interface nach Auslegen des Rückwärtsganges für 10 Sekunden von der Rückfahrkamera auf den Frontkamera Eingang. Zusätzlich ist eine manuelle Umschaltung auf den Frontkamera Eingang per Taster (kurzer Druck) aus jedem Bildmodus möglich. (Auf korrekte Einstellung des Stromversorgungsausgangs achten (Dip1)!

### **1.6.5. Head-Unit Auswahl (Dip 8)**

Mit Dipschalter 8 wird die entsprechende Auflösung des Werks-Monitors eingestellt.

Dip-Schalterstellung **ON** unterstützt die Monitore mit niedriger Auflösung.

Dip-Schalterstellung **OFF** unterstützt die Monitore mit hoher Auflösung.

**Hinweis:** Wenn die Auflösung unbekannt ist, bitte beide Einstellungen testen.

**Hinweis:** Dip 4 und 7 sind ohne Funktion und müssen auf **OFF** gestellt werden.

**Nach jeder Veränderung der Dip-Schalter-Einstellung muss ein Stromreset der Interface-Box durchgeführt werden!**

### **1.7. Einstellen der 4 Dip-Schalter (CAN-Funktion – rot)**

Dip Position unten ist **ON** und Position oben ist **OFF**.

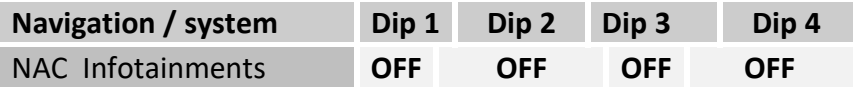

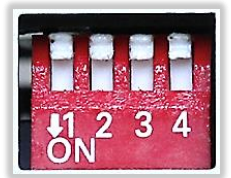

Alle 4 Dip-Schalter auf OFF stellen.

**Nach jeder Veränderung der Dip-Schalter-Einstellung muss ein Stromreset der CAN-Box durchgeführt werden!**

### **2. Installation**

**Zündung ausstellen und Fahrzeugbatterie nach Werksangaben abklemmen! Darf gemäß Werksangaben die Fahrzeugbatterie nicht abgeklemmt werden, reicht es in den meisten Fällen aus, das Fahrzeug in den Sleep-Modus zu versetzen. Sollte dieses nicht funktionieren, kann die Fahrzeugbatterie mit einer Widerstandsleitung abgeklemmt werden.**

**Wie bei jeder Installation von Nachrüstgeräten, ist nach der Installation eine Ruhestromprüfung aller nachgerüsteten Geräte vorzunehmen um sicherzustellen, dass im Fahrzeug Sleep-Modus eine Abschaltung der Geräte in den Stand-by Modus erfolgt.**

**Vor der endgültigen Installation empfehlen wir einen Testlauf, um sicherzustellen, dass Fahrzeug und Interface kompatibel sind. Aufgrund von Änderungen in der Produktion des Fahrzeugherstellers besteht immer die Möglichkeit einer Inkompatibilität.**

#### **2.1. Installationsort – Video-Interface**

Das Video-Interface wird an der Rückseite Head-Unit installiert.

### **Erfahrungswerte zu Einbauorten:**

Radio/Navi in **Peugeot 2008 BJ 2019** Fahrzeugen: Direkt hinter dem Display.

Head Units in **Peugeot 5008** und **Opel Grandland X** Fahrzeugen: Hinter der Mittelkonsole (hierfür die Blende im Beifahrer-Fußraum entfernen).

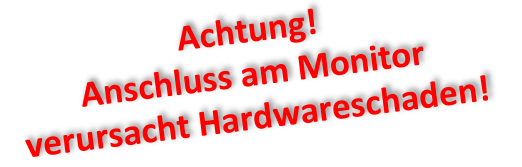

## NEDUCEN

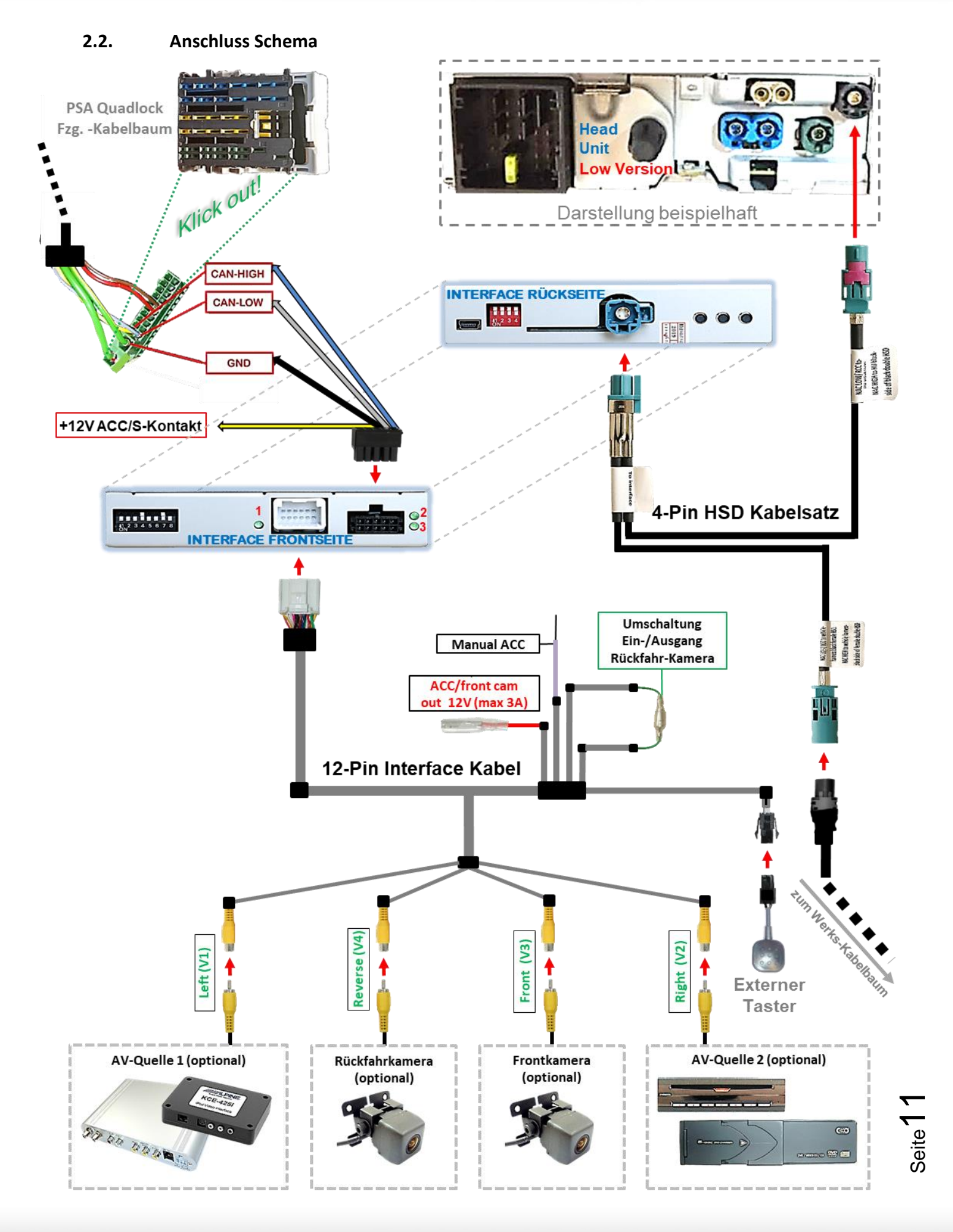

### Nanual

### **2.3. Anschluss - Head-Unit**

Die Head Unit ausbauen

### **2.3.1. Anschluss – Bildsignalleitung**

### **2.3.1.1. Low Version Head Unit (1 X 4-PIN HSD)**

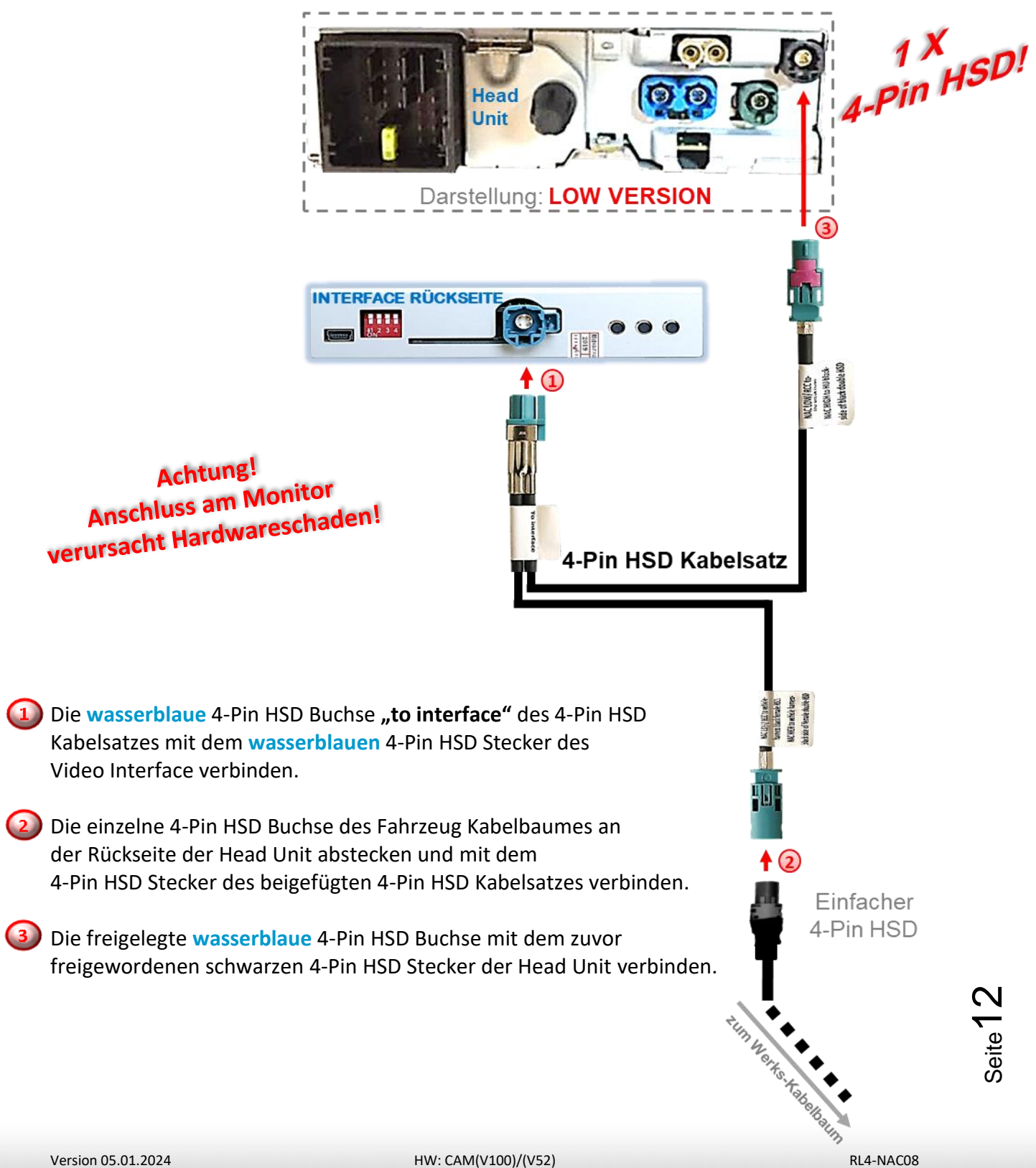

### **2.3.1.2. High Version Head Unit (2 X 4-PIN HSD)**

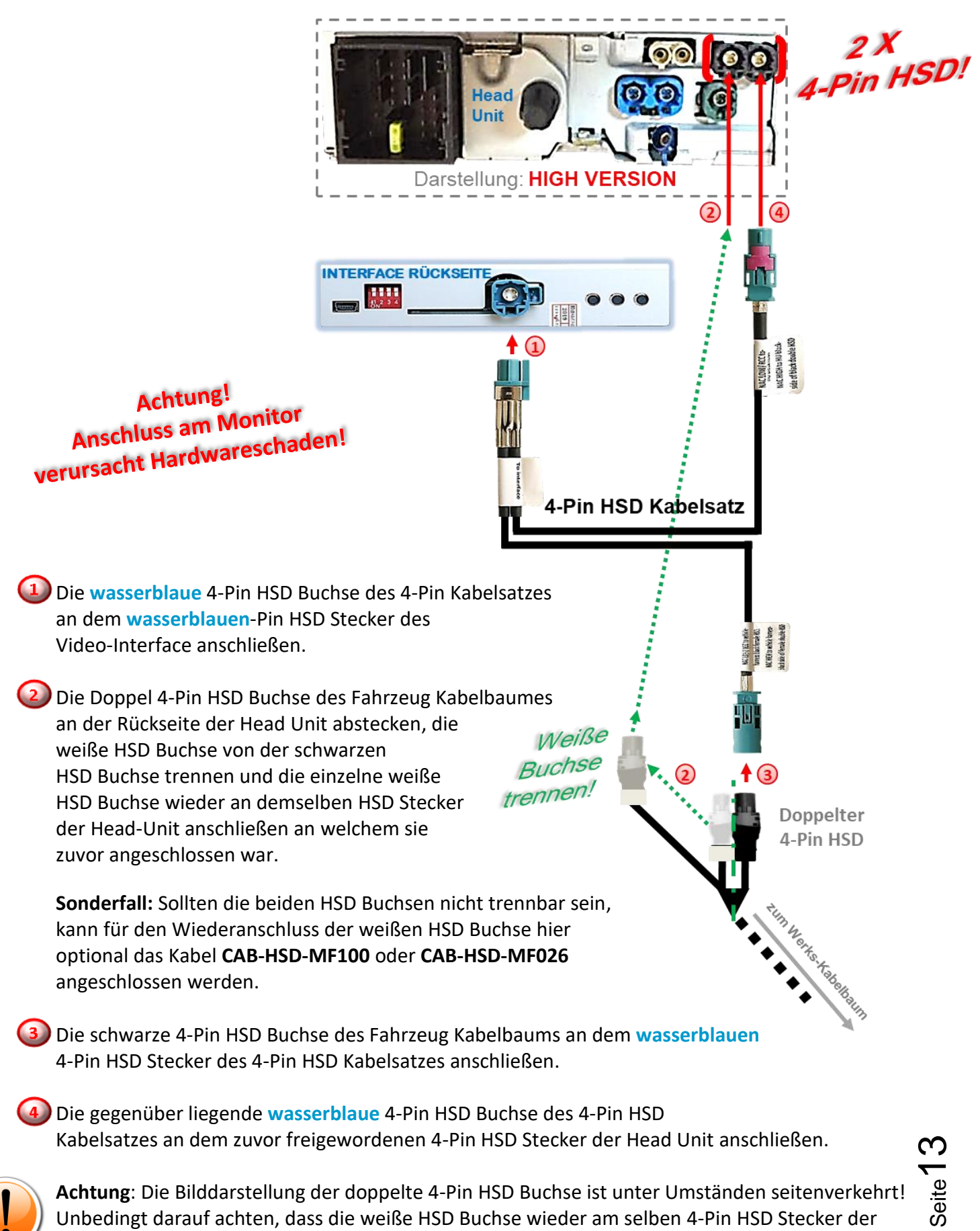

Head-Unit angeschlossen wird, an welchem sie zuvor angeschlossen war!

### **2.3.2. Anschluss– Strom / CAN**

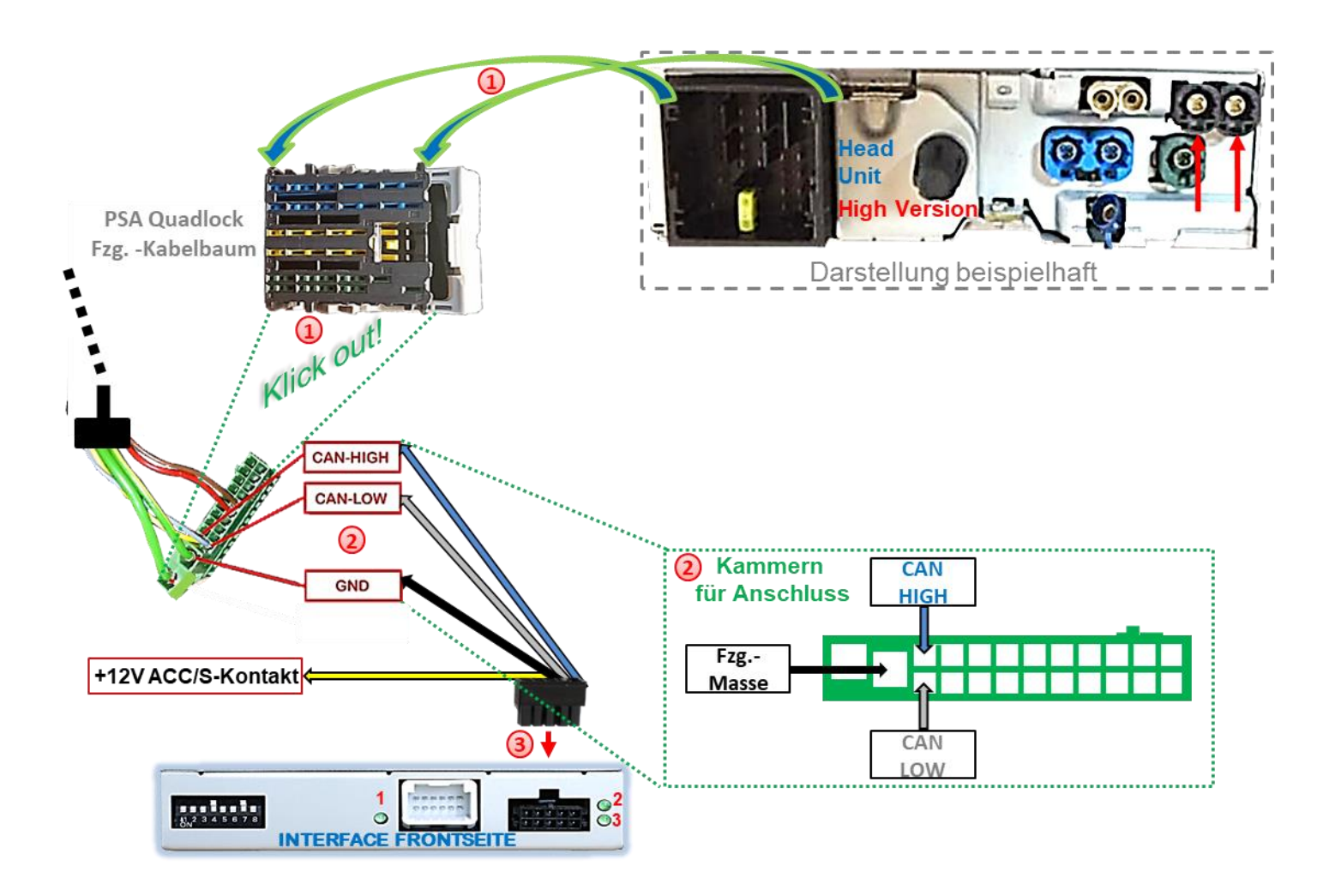

Die PSA Quadlock Buchse des Fahrzeug Kabelbaumes an der Rückseite der Head Unit abstecken und die grüne 22-Pin CAN Buchse aus der PSA Quadlock Buchse herausklicken.

Die 4 Kabelenden des Power/CAN Kabels an **+12V ACC/S-Kontakt (Klemme 15r/86s)** und den oben gezeigten Kammern der 22-Pin CAN Buchse anschließen, da Kabelfarben in den Fahrzeugen eventuell variieren!

Die 10-Pin Buchse des Power/CAN Kabels am 10 Pin Stecker des Video Interface anschließen.

Check 1<br>In Ausnahmefällen ist die CAN Kommunikation<br>In Ausnahmefällen ist die nach Anschluss des Check 1 Ausnahmefällen ist die CAN Kommunikation<br>nicht erfolgreich. Sollte nach Anschluss des<br>ties bei eingeschalteter Zündung kr In Ausnahmefällen ist die nach Anschluss des<br>nicht erfolgreich. Sollte nach Anschluss des<br>PNP Kabelsatzes bei eingeschalteter Zündung keine cht erfolgreichteter Zundenschafter<br>abelsatzes bei eingeschalteter zusätzlich<br>Interface LED leuchten, muss zusätzlich **PNP Kabelsatzes bei eingeschreibungs zusätzlich<br>Interface LED leuchten, muss zusätzlich<br>der analoge Stromanschluss vorgenommen werden!**<br>der analoge Stromanschluss") Interface LED Team<br>Inaloge Stromanschluss vorgenommen werd<br>(siehe Kapital "Analoger Stromanschluss")

Check 2<br>In Ausnahmefällen wird im Sleep Modus die<br>In Ausnahmefällen wird im Sleep Modus Luce **Check 2** In Ausnahmefällen wird im Sleep Modus die<br>Stromzufuhr am Interface nicht unterbrochen.<br>Stromzufuhr am Interface LEDs auch im Fahrzeug in Ausnahmeralien<br>tromzufuhr am Interface nicht unterbrochter<br>Sollten die Interface LEDs auch im Fahrzeug Sleep Modus weiterleuchten, bitte den Support<br>
kontaktieren!<br>
a a kontaktieren!

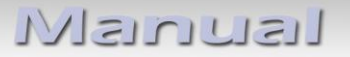

**2.3.3. Installation mit analogem Anschluss (ohne CAN-Bus)**

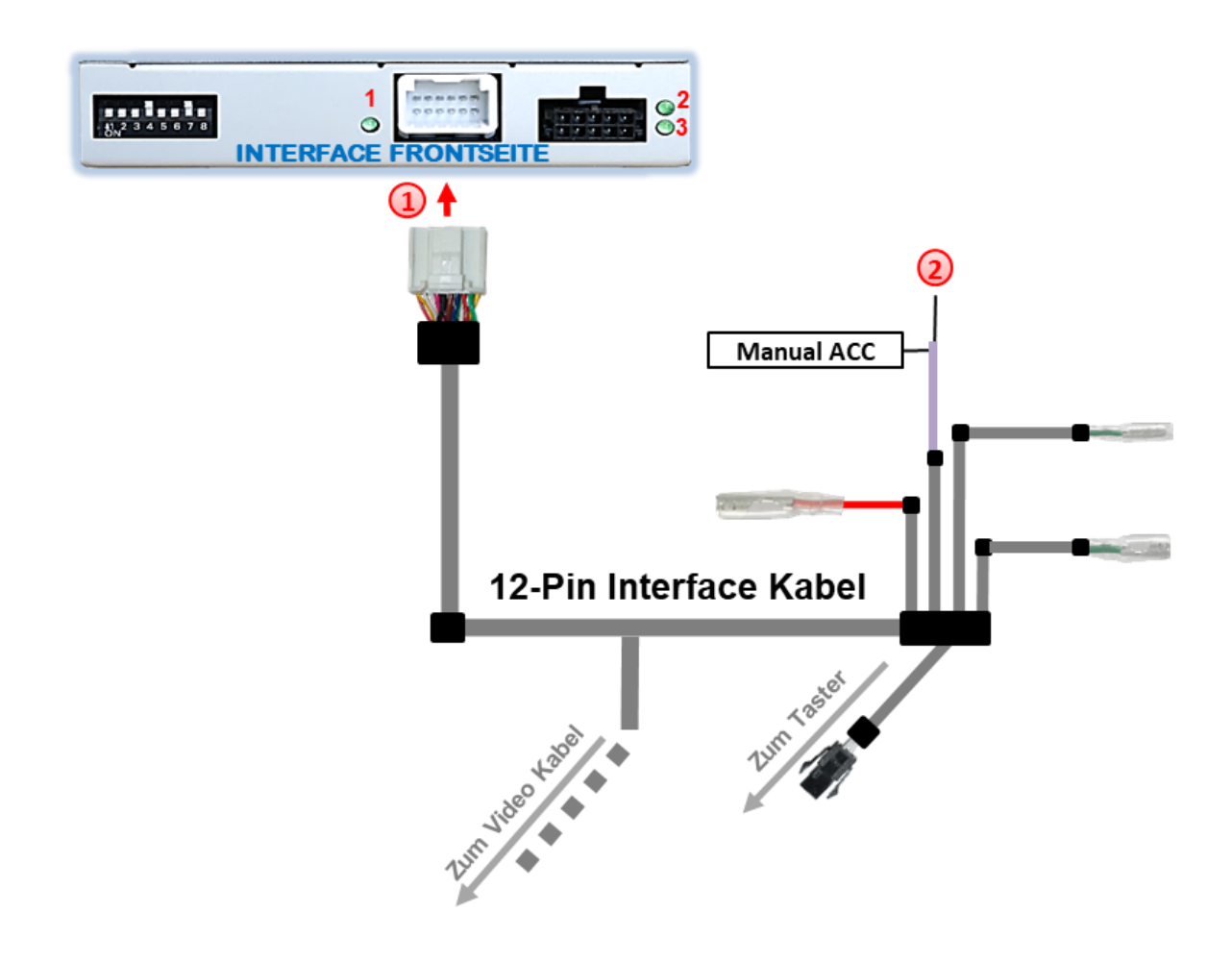

Die 12-Pin Buchse des 12-Pin Interface Kabels am 12-Pin Stecker des Video Interface anschließen.

Die violette Leitung **Manual ACC** des 12-Pin Interface Kabels an **+12V ACC/S-Kontakt (Klemme 15r/86s)** (z.B. Handschuhfachbeleuchtung) anschließen.

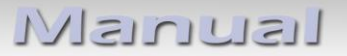

### **2.4. Stromversorgungsausgang**

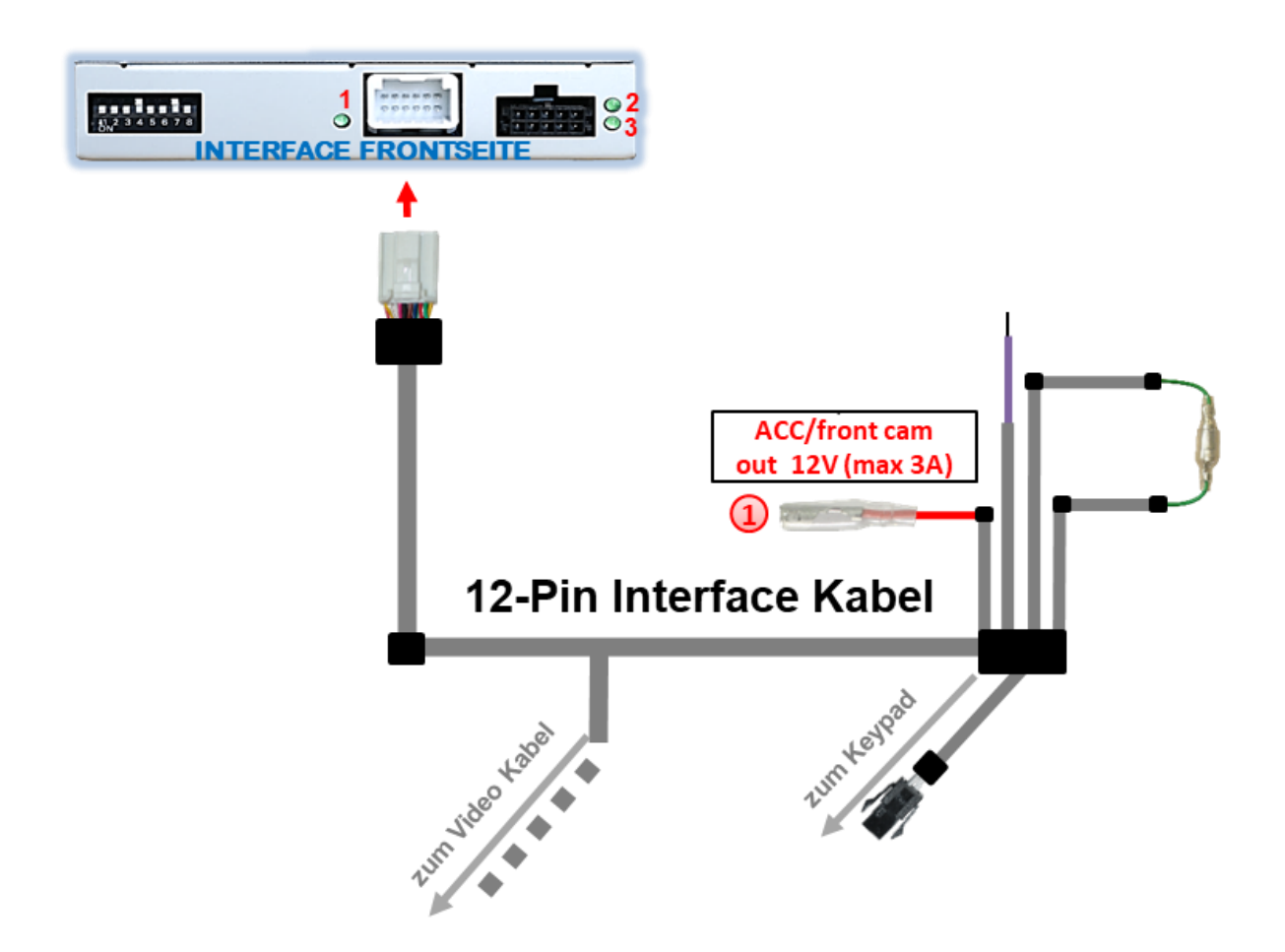

Der rote Stromversorgungsausgang **ACC/front cam out 12V (max 3A)** kann zur Stromversorgung einer externen Quelle genutzt werden und hat je nach Stellung von Dip-Schalter 1 (der schwarzen 8 Dips) eine andere Belegung:

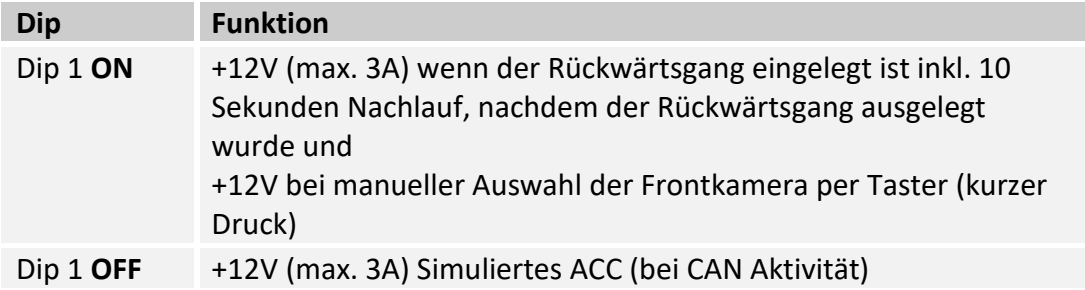

### **2.5. Anschluss - Video Quellen**

Es ist möglich zwei After-Market Video-Quellen, eine After-Market Rückfahrkamera und eine After-Market Frontkamera an das Interface anzuschließen.

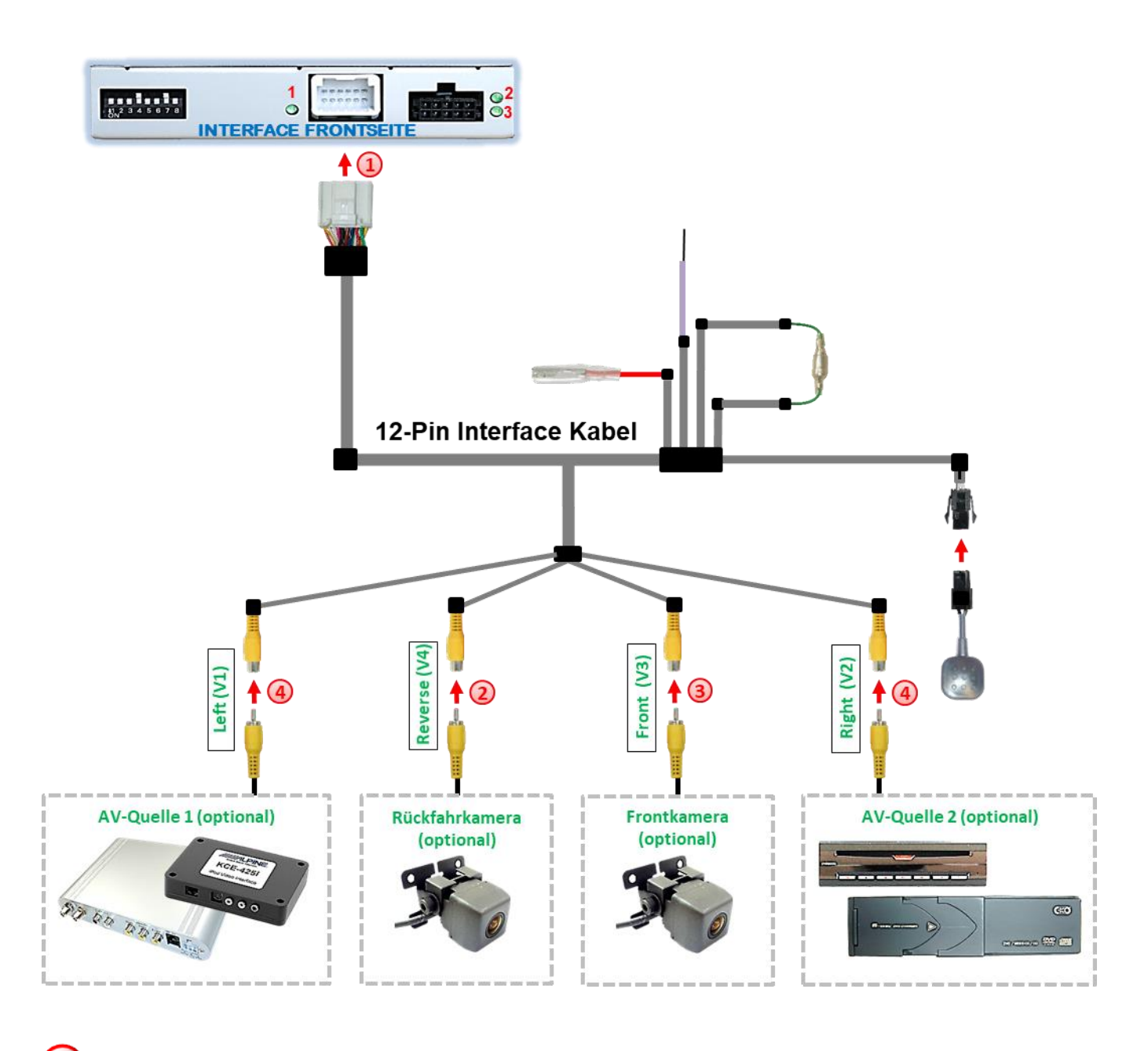

Die 12-Pin Buchse des 12-Pin Interface Kabels an dem 12-Pin Stecker des Video-Interface anschließen.

Den Video Cinch der Rückfahr Kamera an der Cinch Buchse "Reverse V4" anschließen.

Den Video Cinch der Front Kamera an der Cinch Buchse "Front V3" anschließen.

Seite<sup>1</sup> Den Video-Cinch der AV Quellen 1+2 an den Cinch-Buchsen "Left V1" und "Right V2" anschließen.

### **2.5.1. Audio-Einspeisung**

Dieses Interface kann nur Video-Signale in das Werks-Infotainment einspeisen. Ist eine AV-Quelle angeschlossen, muss die Audio-Einspeisung über den Werks-AUX Eingang oder einen FM-Modulator erfolgen. Das eingespeiste Video-Signal kann parallel zu jedem Audio-Modus des Werks-Infotainments aktiviert werden.

Wenn 2 AV-Quellen mit dem Infotainment verbunden werden, ist für die Audio-Umschaltung zusätzliche Elektronik notwendig.

### **2.5.2. After-Market Frontkamera**

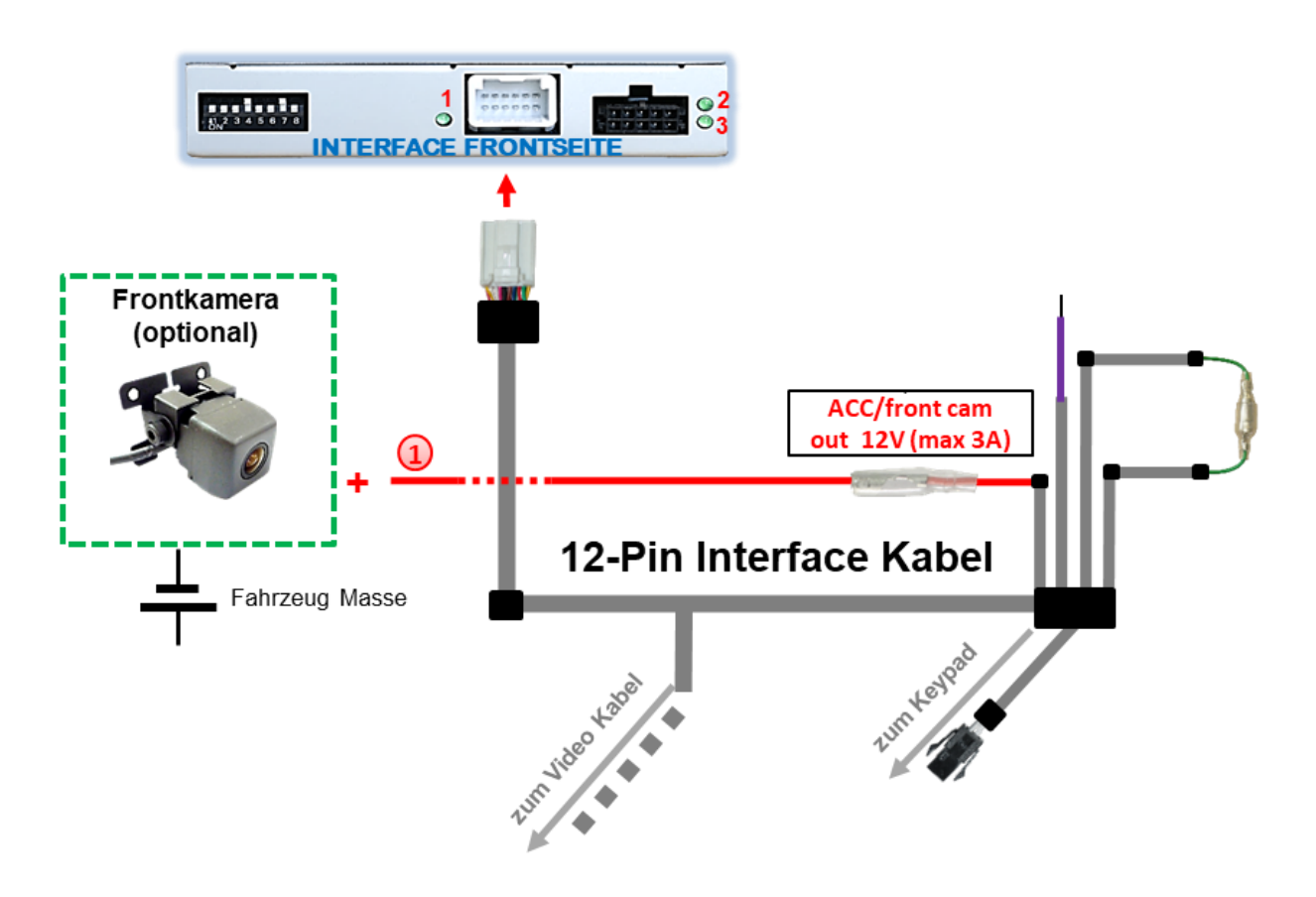

Der rote Schaltausgang **ACC/front cam out 12V (max 3A)** kann zur Stromversorgung der Frontkamera genutzt werden. Steht Dip 1 auf ON (der schwarzen 8 Dips), führt der Schaltausgang +12V (max. 3A) wenn der Rückwärtsgang eingelegt ist mit zusätzlichem Nachlauf für 10 Sekunden, nachdem der Rückwärtsgang wieder ausgelegt wurde

**Hinweis:** Zusätzlich ist eine manuelle Umschaltung auf den Frontkamera Eingang per Taster (kurzer Druck) aus jedem Bildmodus möglich. Der Schaltausgang führt dann auch +12V (wenn Dip 1 auf ON steht und der Frontkamera Eingang ausgewählt ist).

### **2.5.3. After-Market Rückfahrkamera**

Manche Fahrzeuge haben einen anderen Rückwärtsgang-Code auf dem CAN-Bus, welcher mit dem Video-Interface nicht kompatibel ist. Daher gibt es 2 verschiedene Möglichkeiten der Installation. Wenn das Video-Interface ein Rückwärtsgang-Signal erhält, müssen +12V auf der grünen Leitung **"Reverse-OUT"** anliegen, während der Rückwärtsgang eingelegt ist.

**Hinweis**: Vor dem Test nicht vergessen, den Dip 5 des Video-Interface auf **ON** zu stellen.

### **2.5.3.1. Fall 1: Video-Interface erhält das Rückwärtsgang-Signal**

Erhält das Video-Interface +12V auf die grüne Leitung des 20-Pin Kabels während der Rückwärtsgang eingelegt ist, schaltet dieses bei Einlegen des Rückwärtsganges auch automatisch auf den Rückfahrkamera-Eingang "Camera IN".

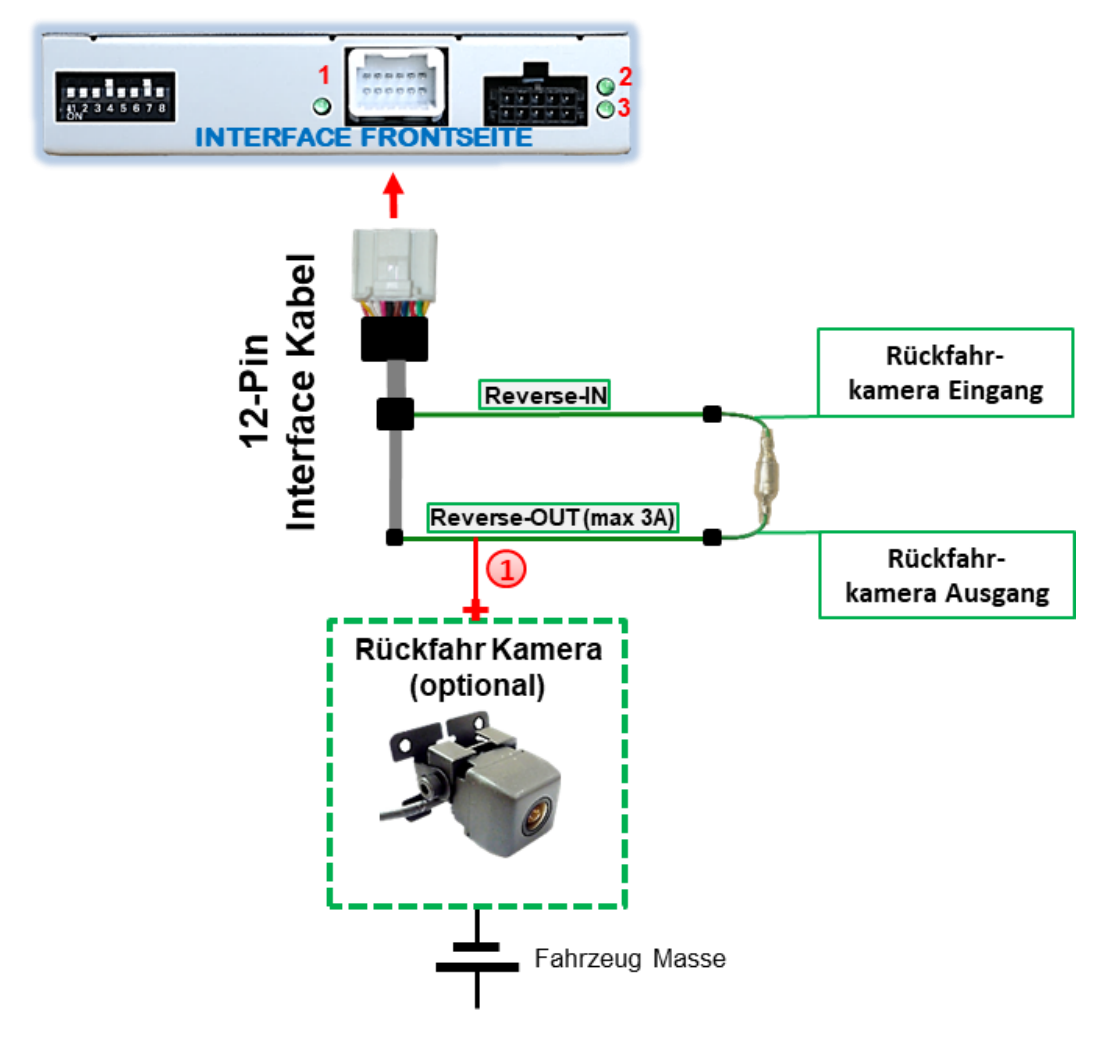

Die 12V Stromversorgung für die After-Market Rückfahrkamera (max. 3A) erfolgt durch Anschließen an die grüne Leitung um einen unnötigen Dauerbetrieb der Kameraelektronik zu vermeiden.

Die beiden grünen Kabel "Reverse-IN" und "Reverse-OUT" müssen für den Betrieb miteinander verbunden bleiben.

### **2.5.3.2. Fall 2: Interface erhält kein Rückwärtsgang-Signal**

Erhält das Video Interface nicht +12V auf die grüne Leitung des 20-Pin Kabels während der Rückwärtsgang eingelegt ist (nicht alle Fahrzeuge sind kompatibel), wird ein externes Umschaltsignal vom Rückfahrlicht benötigt. Da die Stromversorgung des Rückfahrlichtes nicht immer spannungsstabil ist wird ein handelsübliches Schließer-Relais (z.B. AC-RW-1230 mit Verkabelung AC-RS5) oder ein Entstörfilter (z.B. AC-PNF-RVC) benötigt. Das untere Schaubild zeigt das Anschlussdiagramm des Relais.

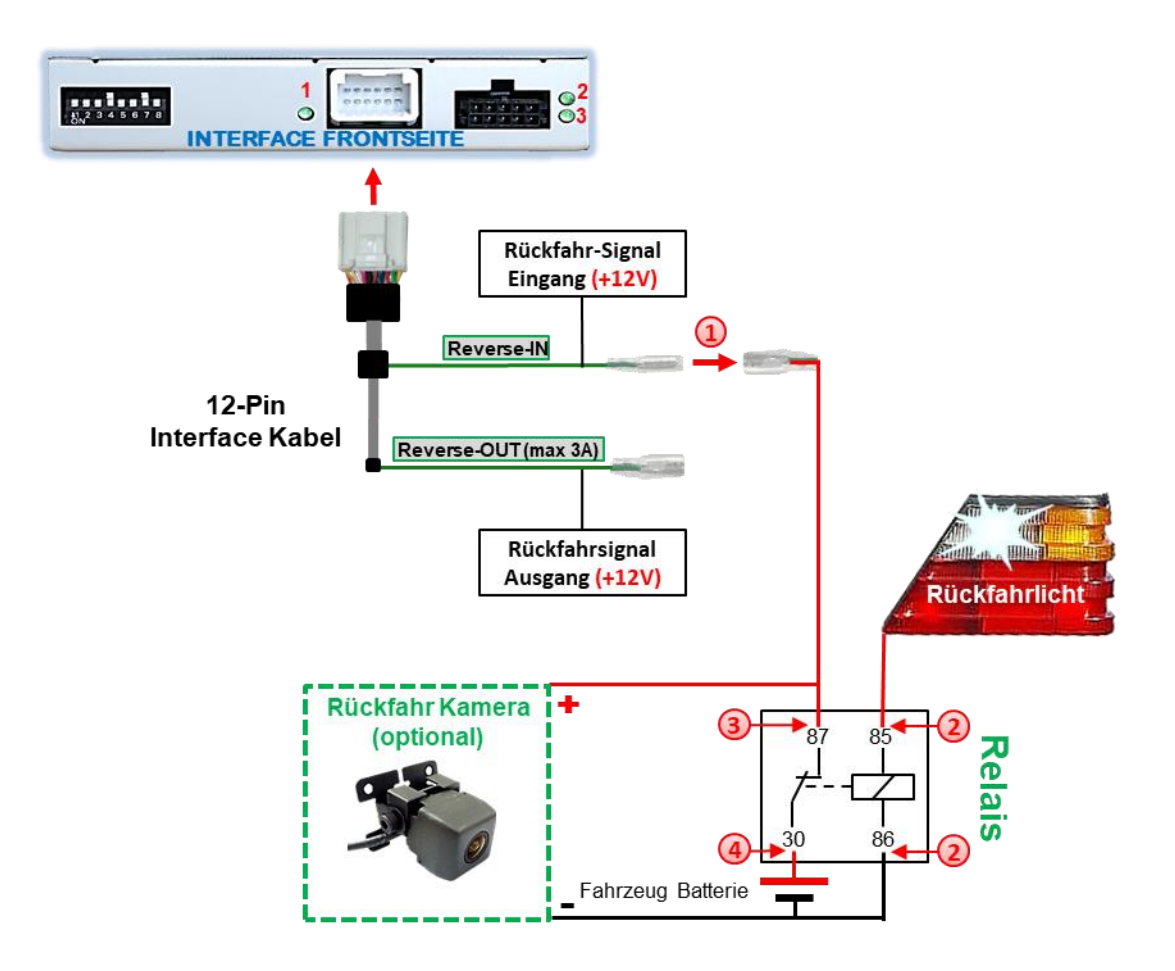

1) Stecker und Buchse der grünen Kabelverbindung des 20-Pin Kabels voneinander trennen und das grüne Eingangskabel **"Reverse-IN"** mit der Ausgangsklemme (87) des Relais verbinden.

**Hinweis:** Die beste Anschlusslösung sollte sein, einen 4mm Rundstecker auf das Relais Ausgangskabel zu krimpen und mit der am grünen Kabel befindlichen 4mm Buchse zu verbinden, nicht zuletzt um Kurzschlüsse zu vermeiden. Das Ausgangskabel "Reverse-OUT" ist ohne Funktion und bleibt nicht angeschlossen.

Das Rückfahrlicht Stromkabel mit Schaltspule (85) und die Fahrzeug-Masse mit Schaltspule (86) des Relais verbinden.

Das Rückfahrkamera-Stromkabel mit der Ausgangsklemme (87) des Relais verbinden wie zuvor mit dem grünen "Reverse IN"-Kabel geschehen.

Seite $20$ 

Dauerstrom +12V mit Eingangsklemme (30) des Relais verbinden.

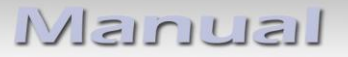

### **2.6. Anschluss - externer Taster**

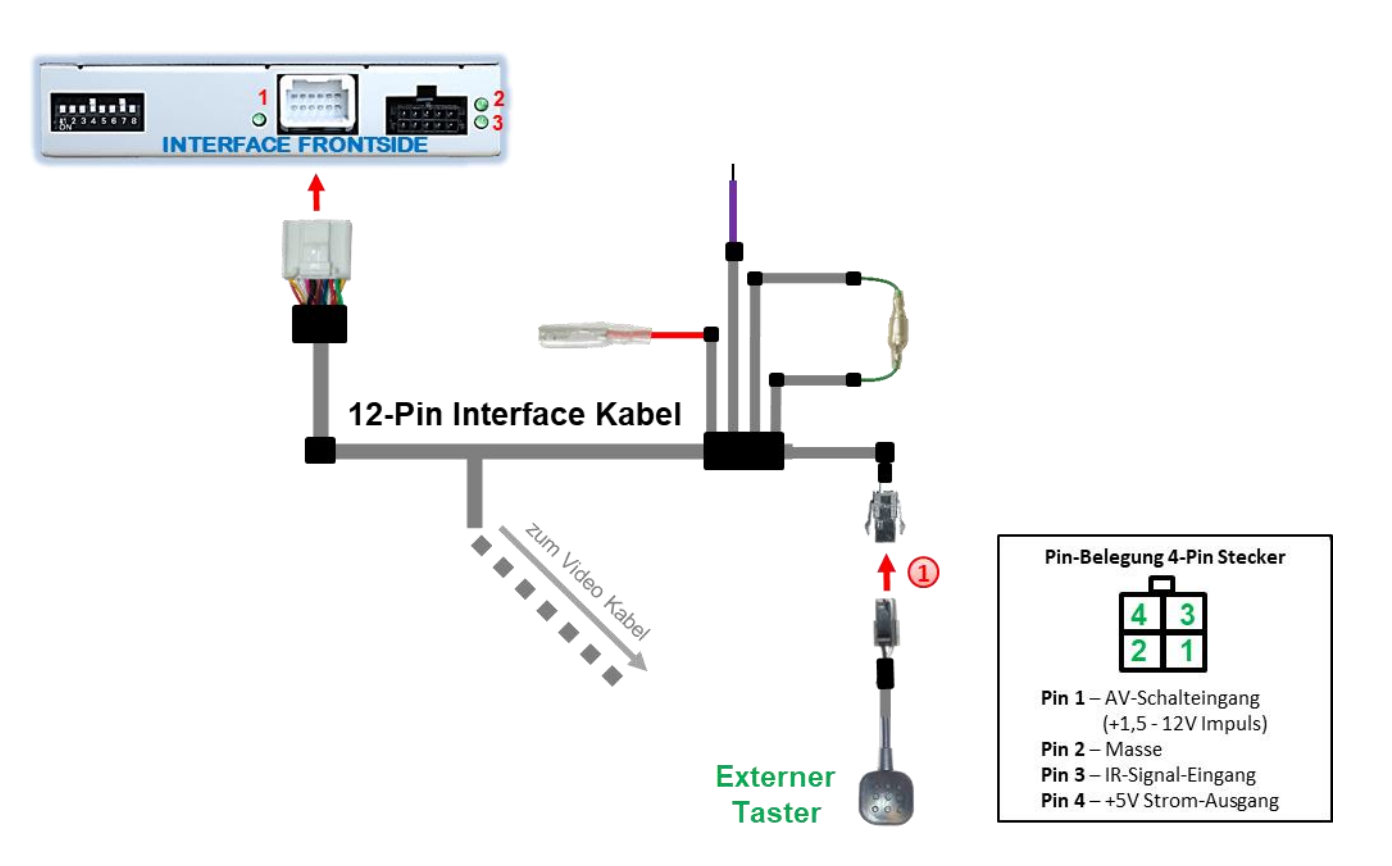

Die 4-Pin Buchse des externen Tasters mit dem 4-Pin Stecker des Video-Interface verbinden.

**Achtung:** Auch wenn der Taster zur Umschaltung mehrerer Quellen nicht benötigt werden sollte, wird der Anschluss und unsichtbare Verbleib des Tasters am Video Interface dringend empfohlen.

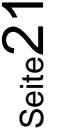

### **2.7. Bildeinstellungen und Abstandslinien**

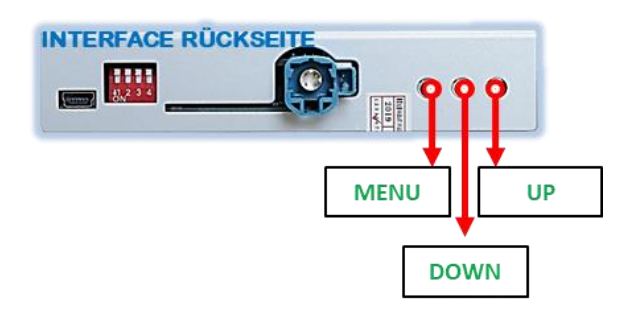

Die Bildeinstellungen können über die 3 Tasten des Video-Interface verändert werden. Drücken der Taste **MENU** öffnet das OSD-Einstellungsmenü oder wechselt zum nächsten Menüpunkt. **UP** und **DOWN** verändern die entsprechenden Einstellungen. Die Tasten sind in das Gehäuse eingelassen um unbeabsichtigte Veränderungen während und nach der Installation zu vermeiden. Die Bildeinstellungen müssen für AV1 und AV2 separat vorgenommen werden während der entsprechende Eingang ausgewählt und sichtbar auf dem Monitor ist.

**Hinweis:** Das OSD-Einstellungsmenü wird nur angezeigt, wenn eine funktionierende Video Quelle an dem ausgewählten Eingang angeschlossen ist.

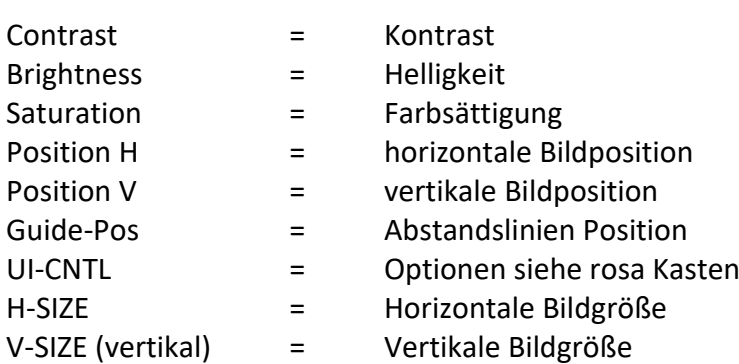

Folgende Einstellmöglichkeiten stehen zur Verfügung:

Unter dem Menu Punkt "UI-CNTRL" sind hinsichtlich Abstandslinien und PDC die nebenstehenden Optionen verfügbar:

### Brightness 50 Saturation 62 osition-H 3 osition-V 17 Juide-Pos<sup>...</sup>100 JI-CNTL GUIDE-ONLY  $SIZE \cdot \cdot \cdot \cdot 16$

### **Optionen:**

**All ON**: Guide lines und PDC werden angezeigt **PDC ONLY**: Nur PDC wird angezeigt. **GUIDE ONLY**: Nur Guide lines werden angezeigt. **ALL OFF**: Guide lines und PDC werden angezeigtwerden nicht angezeigt.

**Hinweis:** Sollten sich bei der Einstellung der Abstandslinien Position trotz Wertveränderung die Linien nicht bewegen, ist die Veränderung nach Aus- und Wieder-Einlegen des Rückwärtsganges zu sehen.

**Hinweis:** Wenn die CAN-Kommunikation des Fahrzeuges das Video Interface nicht unterstützt können **optische PDC Anzeige und die Abstandslinien** nicht genutzt werden, auch wenn sie mit erster Inbetriebnahme einmalig angezeigt wurden!

### **3. Bedienung des Interface**

### **3.1. Über Navi Taste**

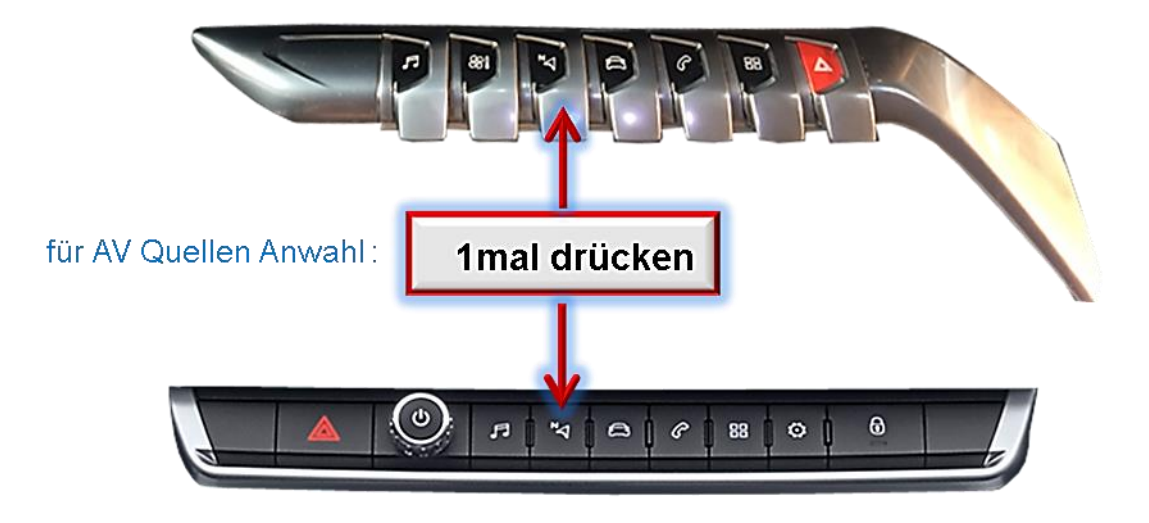

Die **"Navi"-**Taste des Infotainments schaltet den Eingang vom Werksvideo zu den eingespeisten Videoquellen um. Wenn alle Eingänge per Dip Switch Einstellung aktiviert sind, ist die Reihenfolge wie folgt:

*Werks-Video Video IN1 Video IN2 Werks-Video …*

Per Dip Schalter nicht aktivierte Eingänge werden übersprungen.

**Die Umschaltung über Fahrzeugtasten funktioniert nicht in allen Fahrzeugen. In manchen Fahrzeugen muss der externe Taster benutzt werden.**

### **3.2. Über externen Taster**

Alternativ oder zusätzlich zu der "Navi"-Taste am Lenkrad kann zur Umschaltung der aktivierten Eingänge der externe Taster verwendet werden.

### Langer Druck des Tasters (2-3 Sekunden)

Der externe Taster schaltet bei langem (2-3 Sekunden) Druck den Eingang vom Werksvideo zu den eingespeisten Videoquellen um. Wenn alle Eingänge per Dip Switch Einstellung aktiviert sind, ist die Reihenfolge wie folgt:

### *Werks-Video Left (V1) Right (V2) Werks-Video*

Jedes lange Drücken wechselt zum nächsten aktivierten Eingang. Nicht aktivierte Eingänge werden übersprungen.

**Hinweis:** Das Interface schaltet nach Loslassen des Schalters (nach langem Druck) um.

#### $\triangleright$  Kurzer Druck des Tasters (nur möglich, wenn Dip 1 auf ON)

Der externe Taster schaltet bei kurzem Druck vom Werksvideo zum Frontkamera Eingang und wieder zurück.

### **4. Technische Daten**

Arbeitsspannung 7V - 25V Ruhestrom 4mA Stromaufnahme 290mA @12V Video Eingang 1992 - 10 and 10 and 10 and 10 and 10 and 10 and 10 and 10 and 10 and 10 and 10 and 10 and 10 and 10 and 10 and 10 and 10 and 10 and 10 and 10 and 10 and 10 and 10 and 10 and 10 and 10 and 10 and 10 and 10 an Video Eingang Formate NTSC Temperaturbereich -40°C bis +85°C

Abmessungen Video-Box 118 x 23 x 105 mm (B x H x T)

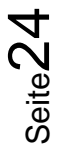

### **5. FAQ – Fehlersuche Interface Funktionen - allgemein**

Schauen Sie bei möglicherweise auftretenden Problemen zuerst nach einer Lösung in der Tabelle, bevor Sie ihren Verkäufer kontaktieren.

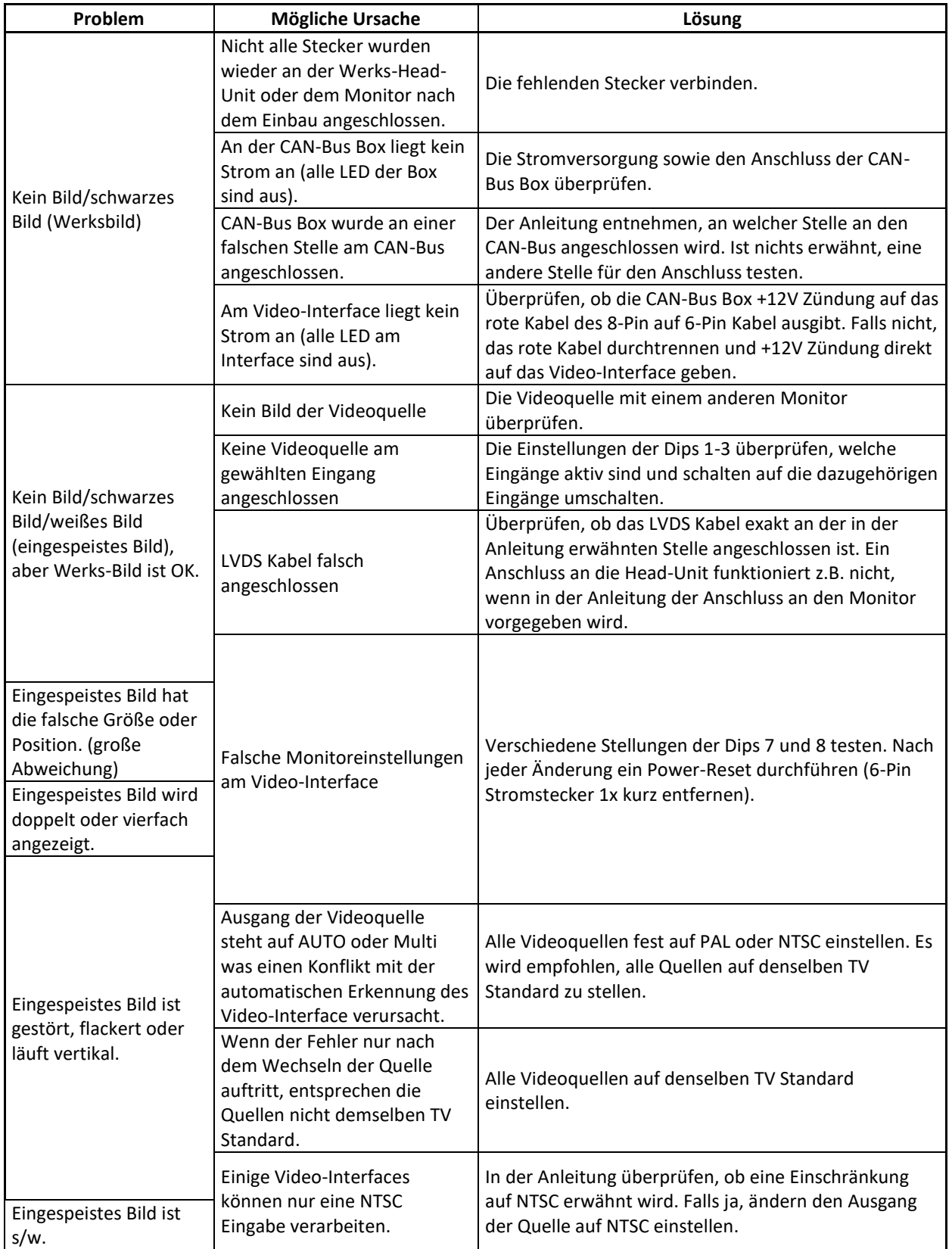

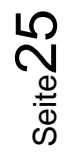

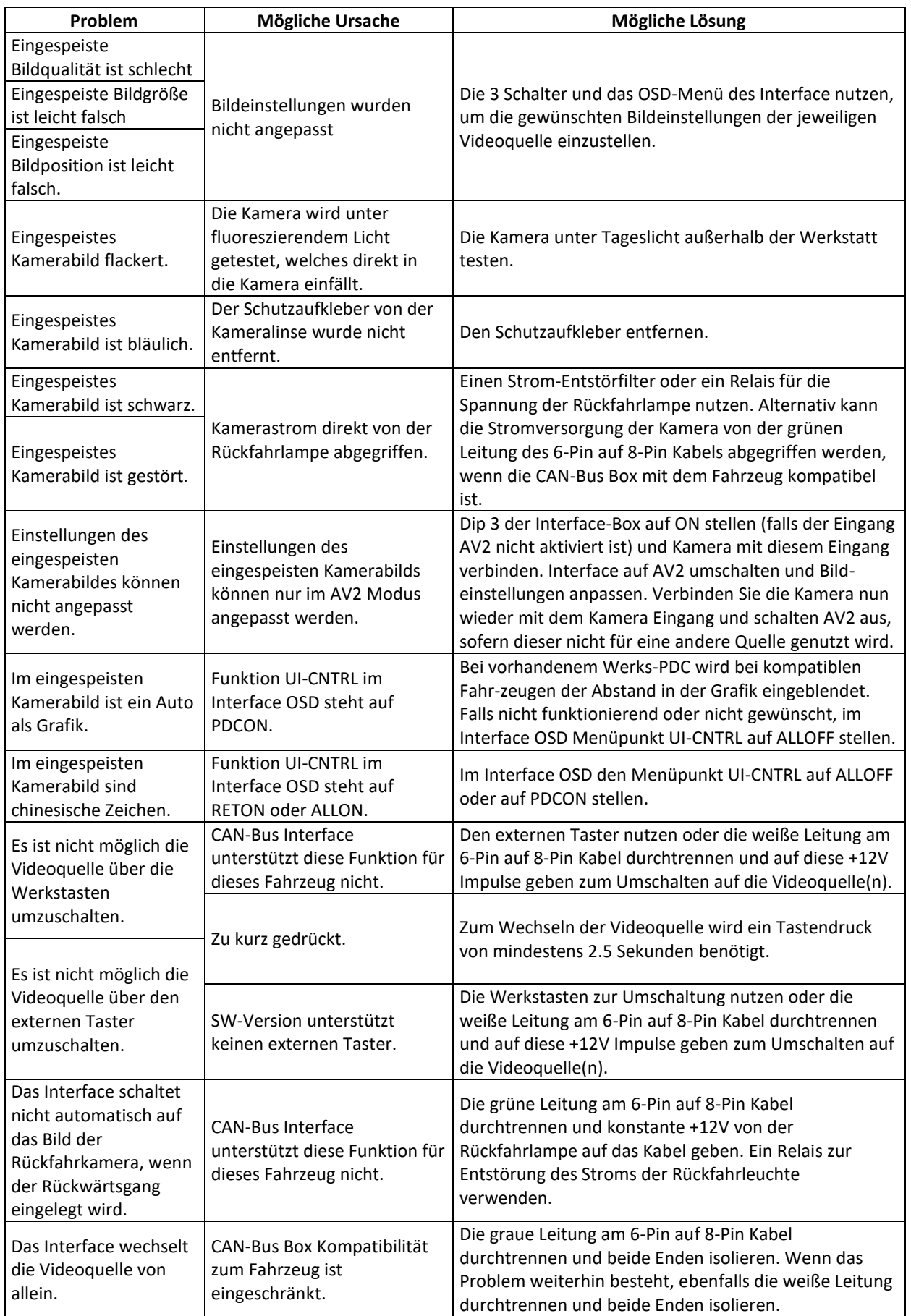

Seite26

# **Manual**

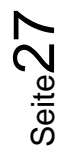

Version 05.01.2024 HW: CAM(V100)/(V52)

RL4-NAC08

### **6. Technischer Support**

Bitte beachten Sie, dass ein direkter technischer Support nur für Produkte möglich ist, die direkt bei der Navlinkz GmbH erworben wurden. Für Produkte, die über andere Quellen gekauft wurden, kontaktieren Sie für den technischen Support ihren Verkäufer.

> **NavLinkz GmbH Distribution***/Techn. Händler-Support* Heidberghof 2 D-47495 Rheinberg

> > Tel +49 2843 17595 00 Email [mail@navlinkz.de](mailto:mail@navlinkz.de)

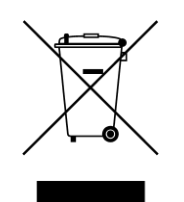

Made in China